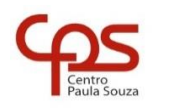

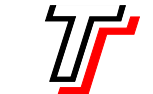

# **FACULDADE DE TECNOLOGIA DE SÃO PAULO**

CURSO SUPERIOR DE ANÁLISE E DESENVOLVIMENTO DE SISTEMAS

PROF. SÉRGIO LUIZ BANIN ILP506 – PROGRAMAÇÃO PARA DISPOSITIVOS MÓVEIS

# **Ficha do Aplicativo**

## **App07 – Recebimento de Mensagens**

Resumo

Este é um aplicativo muito simples. Ele foi criado para ser um receptor de Intents Implícitos que depois de instalado em um dispositivo poderá receber intents action.SEND, com dados do tipo text/plain. Deste modo, esse aplicativo poderá responder a Intents iniciados pelo App06 desenvolvido neste curso.

Objetivos de Aprendizagem

- 1. Editar o arquivo de manifesto do aplicativo para inserir um filtro de intent
- 2. Tratar o intent no método onCreate() da classe MainActivity

Dinâmica do Aplicativo

Não há interação do usuário com este aplicativo, que serve para demonstrar o uso do filtro de intents. Este aplicativo será aberto pelo sistema operacional Android quando for escolhido pelo usuário para receber um intent compatível com a ação action.SEND passando dado no formato text/plain

# **Lista de Activities do Aplicativo**

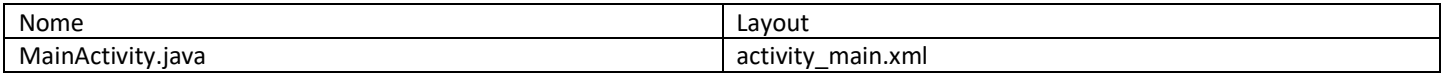

### **Resources**

### strings.xml

*{ este arquivo não foi alterado }*

```
colors.xml
```

```
<?xml version="1.0" encoding="utf-8"?>
<resources>
    <color name="purple_200">#FFBB86FC</color>
    <color name="purple_500">#FF6200EE</color>
 <color name="purple_700">#FF3700B3</color>
 <color name="teal_200">#FF03DAC5</color>
    <color name="teal_700">#FF018786</color>
    <color name="black">#FF000000</color>
     <color name="white">#FFFFFFFF</color>
     <color name="corFundo">#CB76F9</color>
     <color name="corFundoTexto">#F2E3FC</color>
</resources>
```
#### AndroidManifest.xml

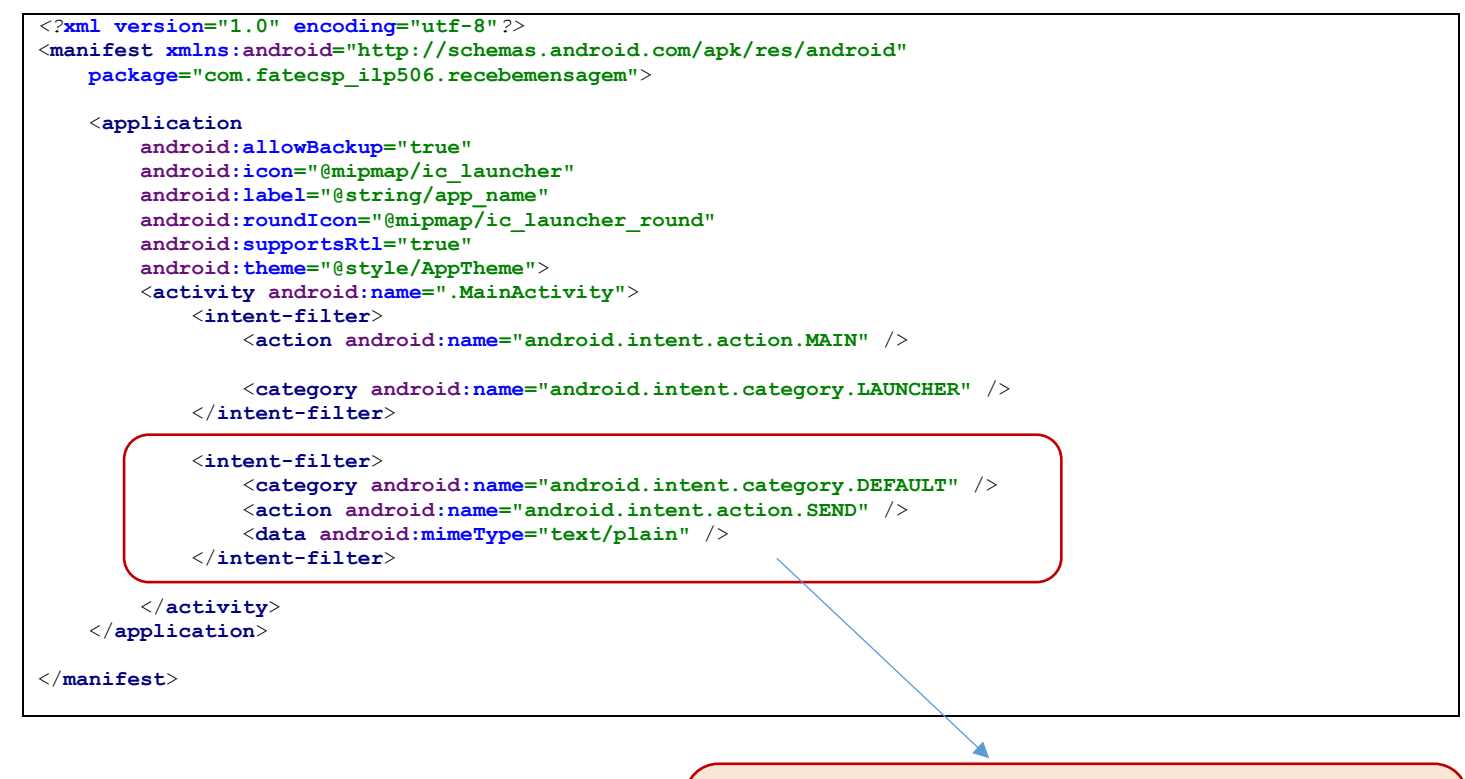

Estas linhas devem ser acrescentadas ao manifesto do aplicativo. Elas configuram o filtro de intent, dotando este aplicativo da capacidade de responder a mensagens do tipo action.SEND com dados enviados no formato text/plain

## **Detalhamento da Activity**

#### Layout: activity\_main.xml

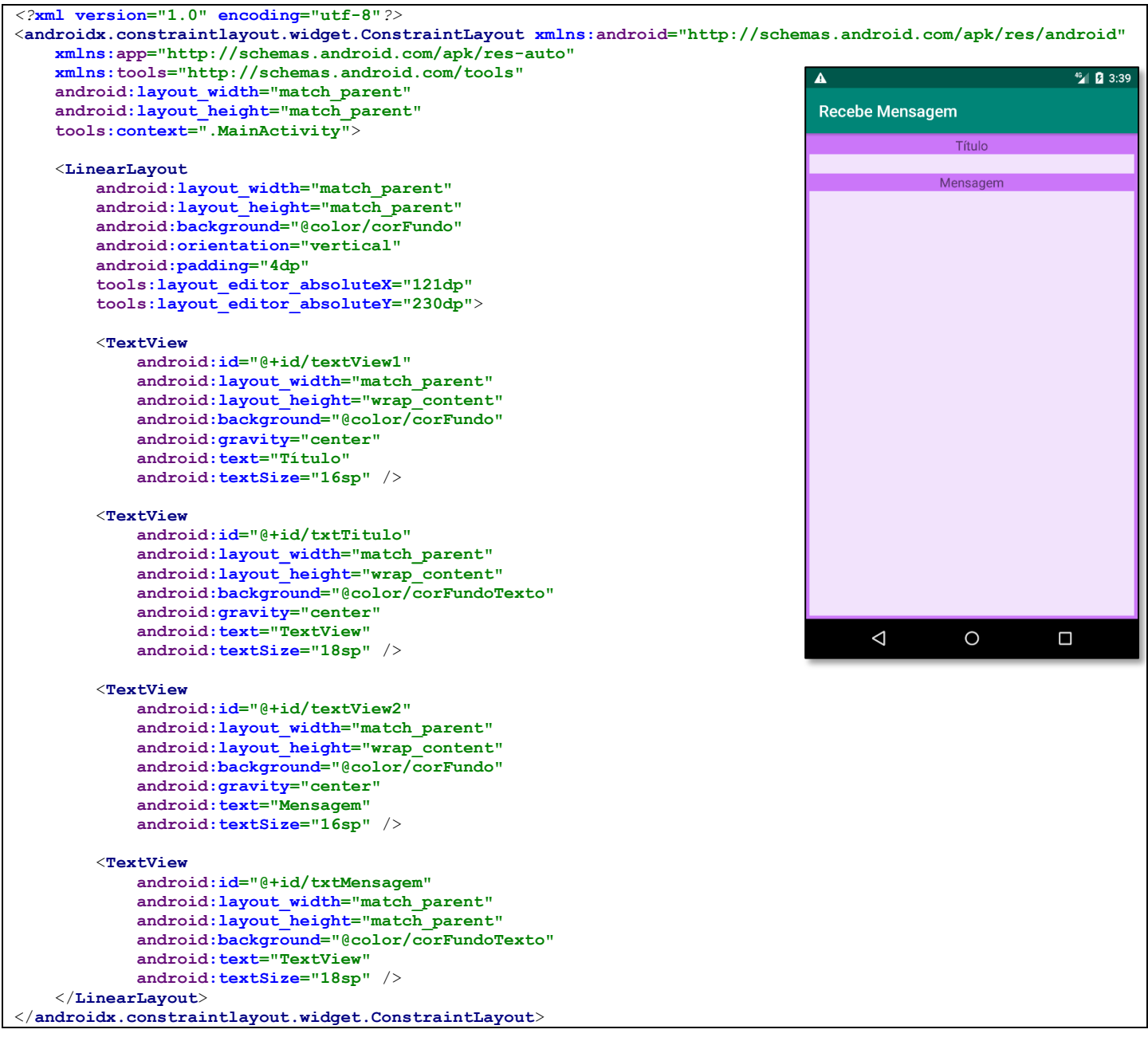

### Código: MainActivity.java

*/\* Observação: O nome do package está omitido, porque ao fazer o seu projeto esse nome será outro. Os imports também estão omitidos. O motivo para isso é que a cada nova versão do Android Studio pode haver mudanças nos nomes dos caminhos da biblioteca. \*/* **public class** MainActivity **extends** AppCompatActivity { @Override **protected void** onCreate(Bundle savedInstanceState) { **super**.onCreate(savedInstanceState); setContentView(R.layout.activity main); Intent intent =  $q$ etIntent(); String msg = intent.getStringExtra(Intent.*EXTRA\_TEXT*); String titulo = intent.getStringExtra(Intent.*EXTRA\_SUBJECT*); TextView txt; txt = findViewById(R.id.*txtMensagem*); txt.setText(msg); txt = findViewById(R.id.*txtTitulo*); txt.setText(titulo); }

## **Notas Técnicas**

## Arquivo de manifesto – AndroidManifest.xml

O arquivo de manifesto permite ao desenvolvedor configurar uma quantidade muito grande de parâmetros de projeto do aplicativo para Android. Existem parâmetros se aplicam ao projeto como um todo e existem parâmetros que se aplicam a Actvities específicas.

Neste projeto precisaremos aplicar um filtro de Intent para que o sistema operacional Android seja capaz de identificar nosso aplicativo como capaz de responder ações identificadas como action.SEND. Porém isso só não basta. É preciso complementar a especificação do filtro com outros dois parâmetros: a categoria deve ser category.DEFAULT para que o Android saiba que esta Activity é elegível para receber intents implícitas e a como a ação é do tipo SEND, significando que algum dado terá sido enviado, precisamos também informar o tipo de dado. Neste aplicativo vamos receber texto não formatado, então o mimeType deve ser especificado como "text/plain".

Assim, o filtro a ser acrescentado ao manifesto deste aplicativo fica da forma mostrada a seguir

```
 <intent-filter>
     <category android:name="android.intent.category.DEFAULT" />
     <action android:name="android.intent.action.SEND" />
     <data android:mimeType="text/plain" />
 </intent-filter>
```
Para saber mais sobre Intents, seus usos e filtros, acesse[: https://developer.android.com/guide/components/intents-filters](https://developer.android.com/guide/components/intents-filters)

## Como tratar a Intent e os dados recebidos

Ao fazer a alteração no arquivo AndroidManifes.xml mostrada acima este aplicativo já estará listado como elegível para receber Intents implícitas. Agora é necessário que o programador escreva o código que irá capturar os dados enviados e os manipule de modo adequado, incorporando-os ao aplicativo.

Isto é feito no método onCreate() cujo código é reproduzido a seguir.

```
 protected void onCreate(Bundle savedInstanceState) {
     super.onCreate(savedInstanceState);
     setContentView(R.layout.activity_main);
    Intent intent = qetIntent();
     String msg = intent.getStringExtra(Intent.EXTRA_TEXT);
     String titulo = intent.getStringExtra(Intent.EXTRA_SUBJECT);
    TextView txt;
     txt = findViewById(R.id.txtMensagem);
     txt.setText(msg);
     txt = findViewById(R.id.txtTitulo);
     txt.setText(titulo);
```
No código acima a função getIntent() tem papel chave. É ela a responsável por instanciar o objeto da classe Intent e carregá-lo com os dados despachado pela Activity de origem (chamadora).

Na sequência usamos o método Intent.getStringExtra() para recuperar cada um dos dados enviados, carregando-os em objetos String e, por fim, carregamos esses Strings nos TextViews que compõe o layout da Activity.

}

### **Tarefa associada a esta aula**

Altere o aplicativo **Brincando com Inteiros**feito em aula anterior de modo que ele também seja capaz de responder a intents implícitas caracterizadas por action.SEND e tipo text/plain.

Ele deve receber o texto da mensagem usando a constante EXTRA\_TEXT e, caso esse string seja formado exclusivamente por algarismos, deve processar e preencher todos os TextViews do aplicativo.

Para implementar a solução desta tarefa devem ser feitas duas coisas:

• Alterar o AndroidManifest.xml fazendo a inclusão do filtro de Intent para que este aplicativo responda a ação action.SEND com tipo de dado text/plain

```
<intent-filter>
     <category android:name="android.intent.category.DEFAULT" />
     <action android:name="android.intent.action.SEND" />
     <data android:mimeType="text/plain" />
</intent-filter>
```
• No método onCreate() da classe MainActivity deve-se tratar o recebimento da intent. Para isso criei o código do método trataIntent() motrado a seguir, que é chamado em onCreate().

Na implementação de trataIntent() usamos o método getIntent() para construir um objeto Intent através do qual poderemos recuperar os dados que forem oriundos da chamada de origem. Usando o método Intent.getStringExtra() fazemos essa recuperação de dados e usamos a informação passada do modo que for apropriado.

Como as caixas de texto – txtGerado e edtTransfere – devem ser carregadas exclusivamente com algarismos (devido à natureza do aplicativo Brincando com Números) fazemos a conversão do string recebido para número, se a conversão for bem sucedida carregamos as caixas de texto e disparamos a execução dos métodos que calculam os resultados. Caso a conversão falhe gerando uma exceção, capturamos a exceção no comando catch, e neste caso, nada fazemos. Assim, se a mensagem recebida através do Intent não contiver um número válido o aplicativo inicia com os componentes vazios.

```
protected void onCreate(Bundle savedInstanceState) {
     super.onCreate(savedInstanceState);
    setContentView(R.layout.activity main);
     trataIntent();
}
private void trataIntent() {
    Intent intent = getInternet();
     String msg = intent.getStringExtra(Intent.EXTRA_TEXT);
     try {
         int N = Integer.parseInt(msg);
         TextView txt;
         txt = findViewById(R.id.txtGerado);
         txt.setText(msg);
         txt = findViewById(R.id.edtTransfere);
         txt.setText(msg);
         btnParidadeOnClick(null);
         btnPrimoOnClick(null);
         txtDivisoresOnClick(null);
 }
     catch (Exception e) {
     }
}
```